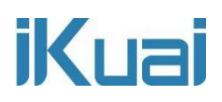

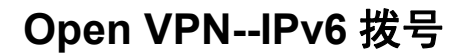

网络拓扑:

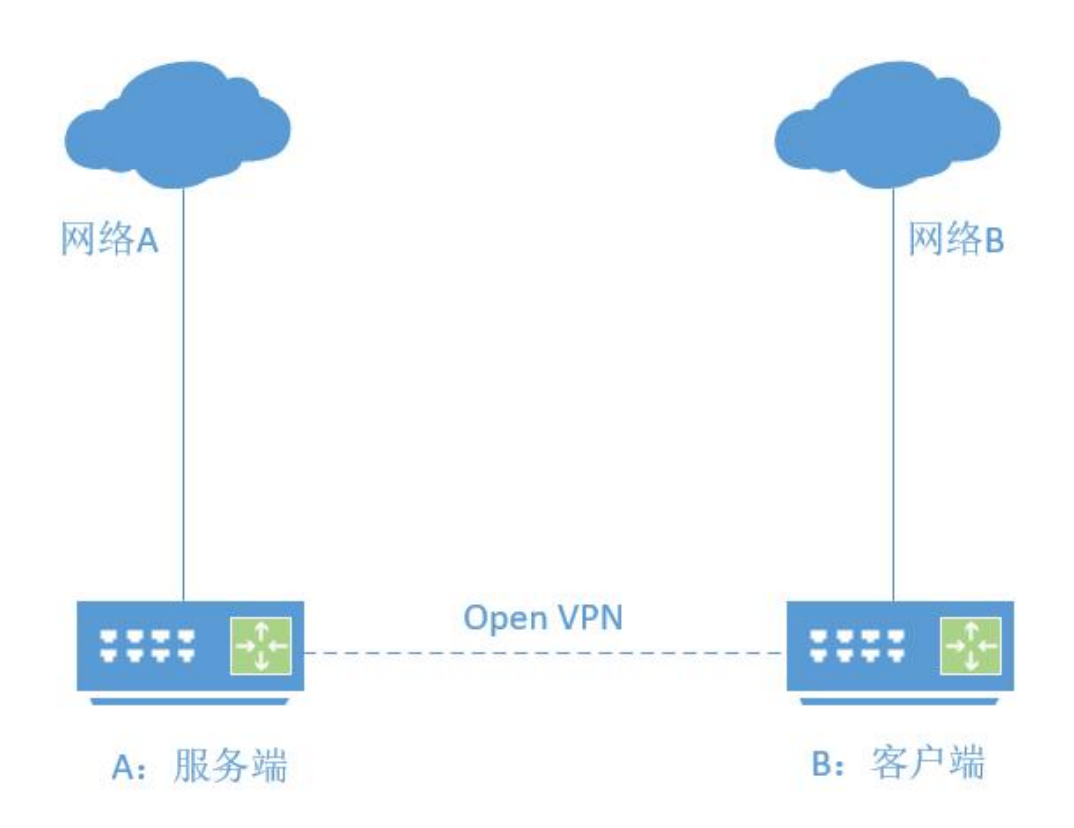

实现目的:

A、B 两端设备需要通过 OPen VPN 来实现 IPv6 地址之间的互访。

实现步骤:

### **步骤一:**

首先保证服务端和客户端都能获取到 IPv6 地址

服务端:

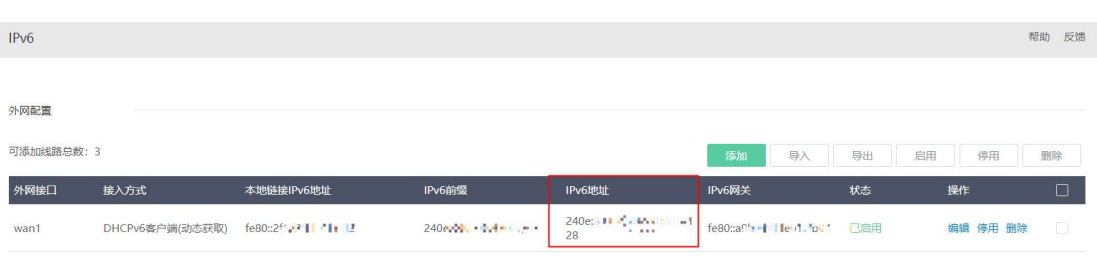

#### 爱快商用路由

#### 客户端:

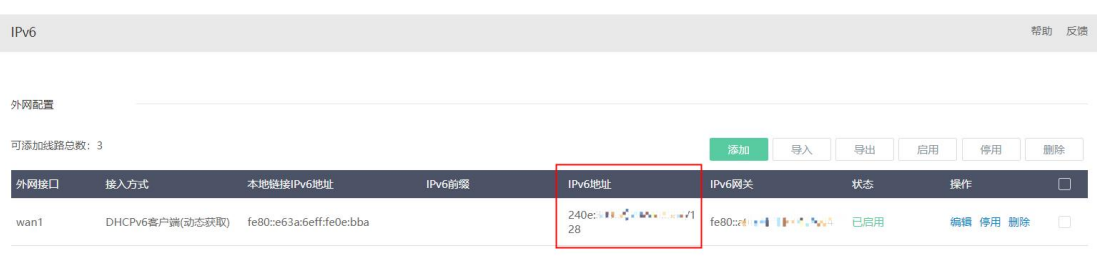

## 服务端设置:

#### **步骤二:**

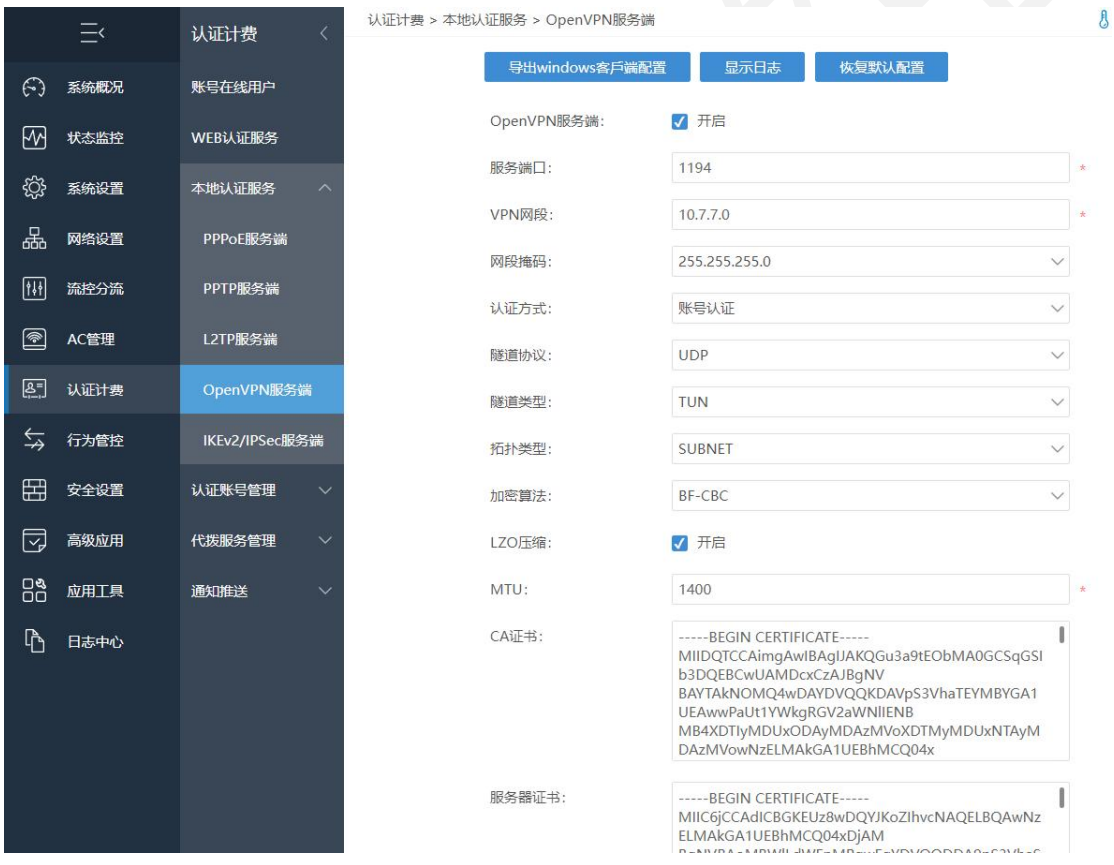

在认证计费--本地认证服务--Open VPN 服务端中,开启并配置 OPEN VPN 服务端。

#### **步骤三:**

在认证计费--认证账号管理--账号管理中,添加给 Open VPN 使用的账号、密码。

# **iKuai**

#### A CPU温度: 50°C 认证计费。认证账号管理。账号管理 认证计费 法加 (5) 系统概况 账号在线用户 1 状态监控 WEB认证服务 上网联县起来 ◎ 系统设置 本地认证服务 账号:  $\rightarrow$ 品 网络设置 认证账号管理 密码:  $\circ$   $\circ$ 认证类型: 不限 |11| 流控分流 套餐管理 套餐类型: 请洗择  $\sim$   $\sim$ 图 AC管理 上行速率:  $\overline{0}$  $KB/s$  \* 图 认证计费 自助密码管理 下行速率:  $\,$  0  $\,$  $KB/s$  \* 5 行为管控 总账管理 开始时间: 2023-06-26 11:32:34  $\circ$   $\cdot$ 日 安全设置 上网码  $\circ$ 选择日期 到期时间: 7 高级应用 代拨服务管理 收款金额: 日 应用工具 通知推送 共享数: □ 绑定VLAN:  $\overline{0}$ 默认值为0, 仅支持PPPoE, 支持QinQ, 如: 2008.100 √ 自动绑定VLAN 绑定网卡: 任意  $\checkmark$ 仅支持P 绑定MAC: 手动

#### 客户端设置:

#### **步骤四:**

在网络设置--VPN 客户端--Open VPN 功能中,添加拨号信息。

主要参数说明:

【服务器 IP/域名】:填写服务端提供的公网 IPv6 地址,格式示例:240e:388:3f6:8210::351。

【用户名、密码】:根据服务端设置的用户名、密码进行填写。

隧道协议、隧道类型、加密算法、LZO 压缩、MTU 值这几个参数要与服务端设置一致。

【CA 证书】:复制服务端 CA 证书即可。

#### **注意事项:**

**1.爱快服务端不校验客户端证书。客户端证书和私钥可不填写。如非爱快设备,服务端要 求客户端校验证书,那么客户端证书,由服务端提供。**

**2.如都是爱快设备 CA 证书把服务端复制过来,CA 证书校验服务端身份。**

爱快商用路由

# **iKuai**

 $\equiv$ 

(~) 系统概

品 网络设

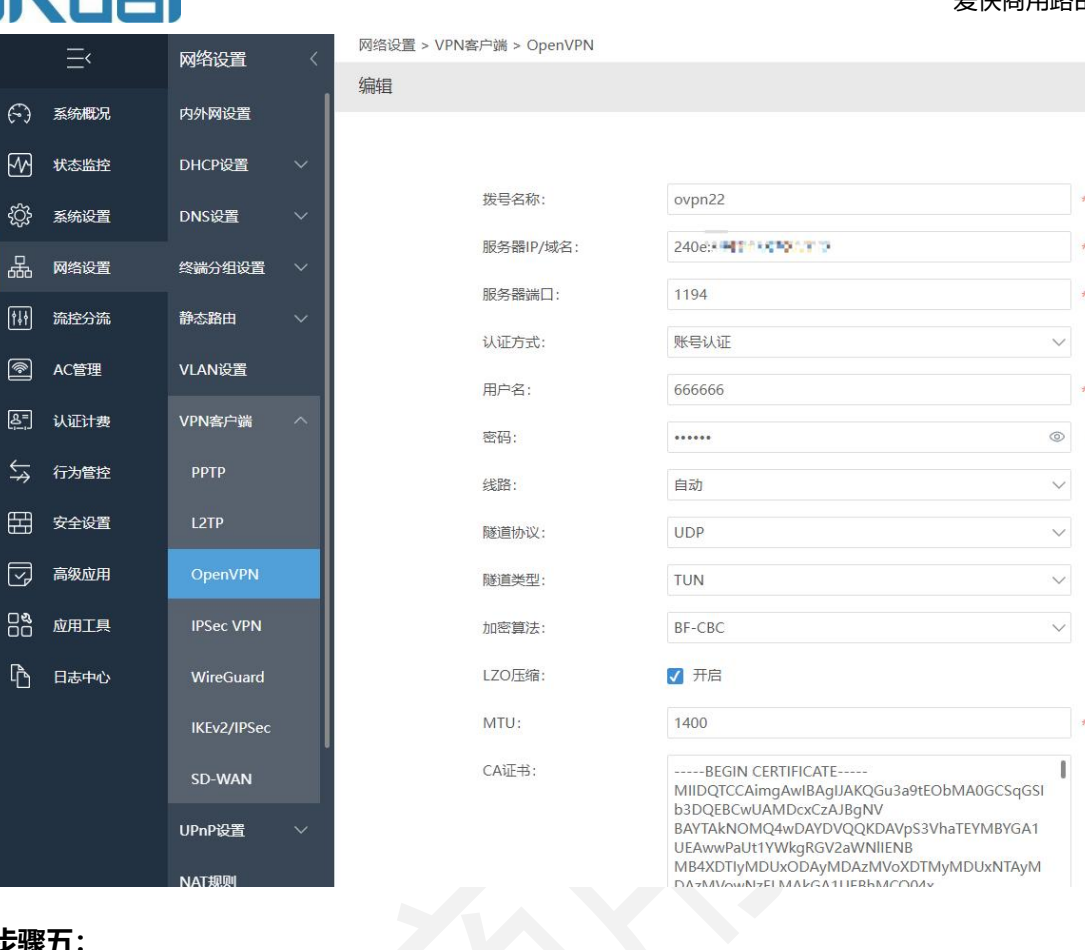

## **步骤五:**

Ⅰ 日志中

# 设置完成,保存配置,能显示本地 IP 地址代表拨号成功。

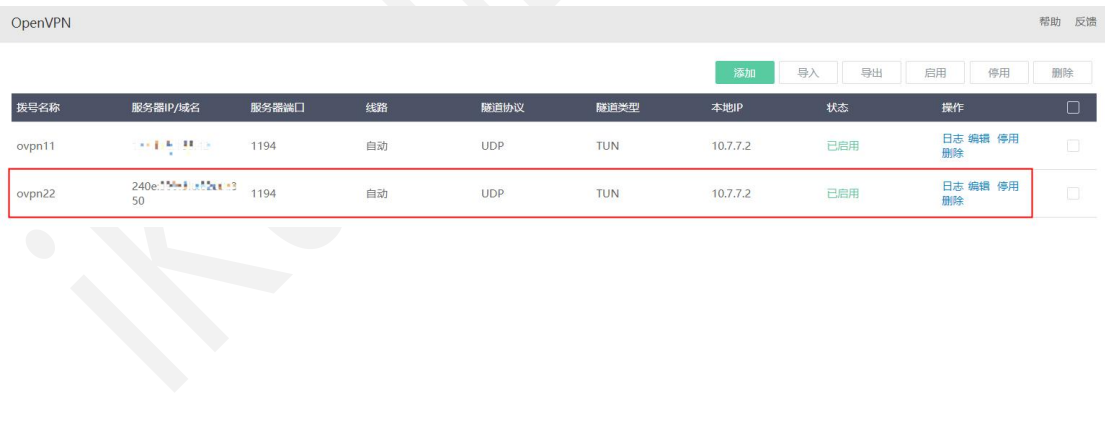

# 爱快商用路由